## **Mails mit Thunderbird**

Thunderbird ist ein kostenloses Programm, dass ihr auf eurem Computer zu Hause installieren könnt. Es ist sehr praktisch, Mails mit Thunderbird zu lesen und zu schreiben. Mit Thunderbird könnt ihr mehrere Mailkonten verwalten- So kommen alle Mails in einem einigen Programm an. Die Zugangsdaten werden gespeichert und müssen nicht jedes Mal eingegeben werden.

Der Anmeldename ist die Mailadresse, also [vorname.nachname@bvsdormagen.de](mailto:vorname.nachname@bvsdormagen.de) Das Kennwort ist für jede Person ein anderes Wort. Das Kennwort lässt sich auf der Webseite ändern.

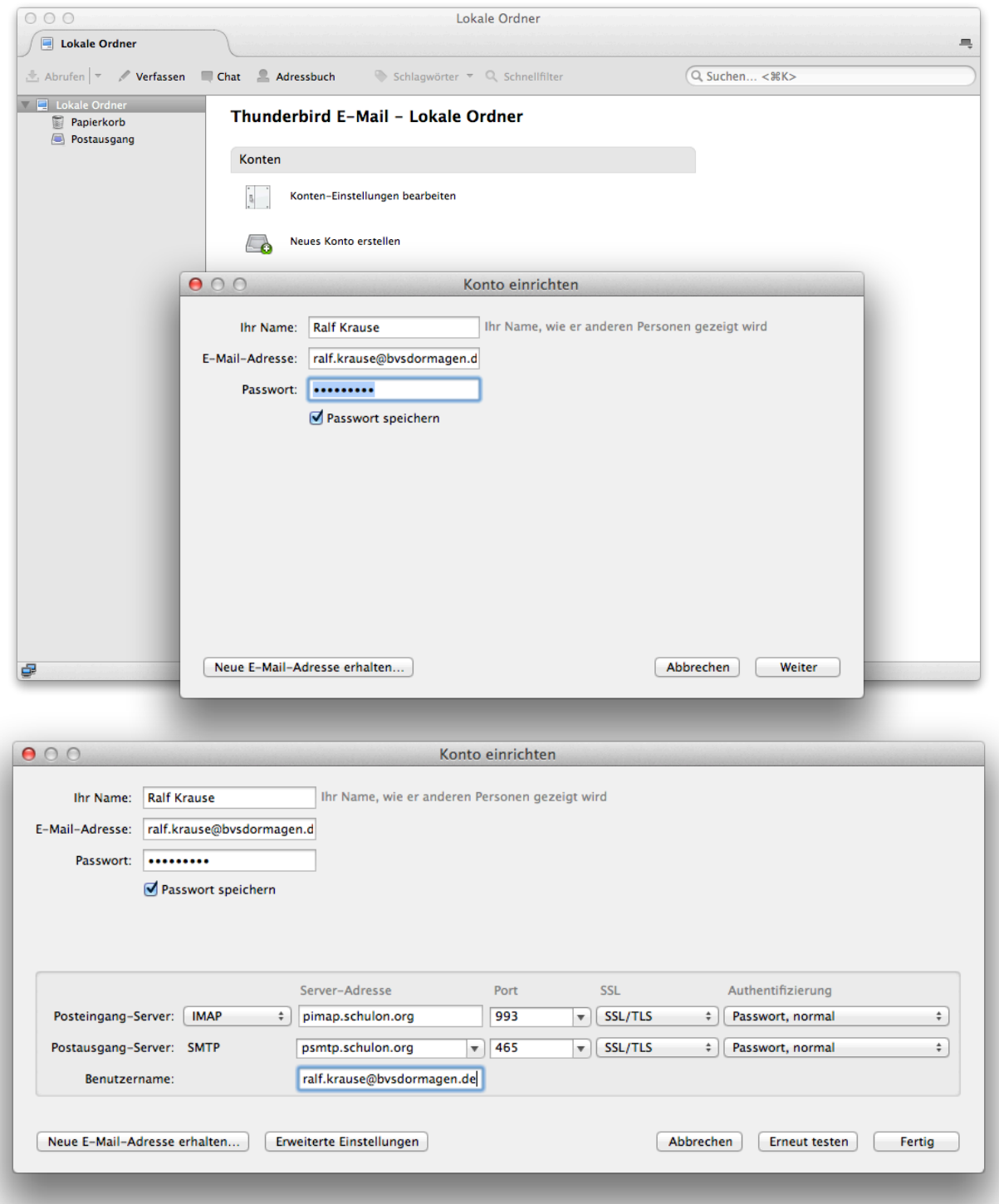

Das Mailkonto muss nur ein einziges Mal eingerichtet werden. Zum Empfangen kommen zwei unterschiedliche Methoden in Frage (IMAP oder POP3)

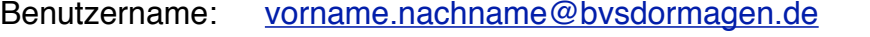

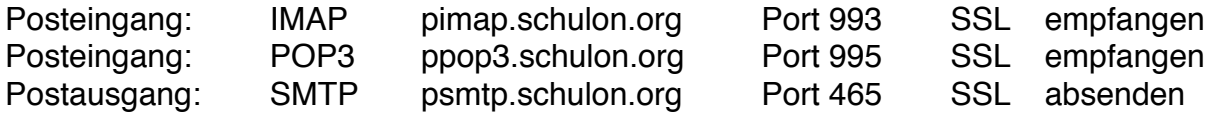

Alle Mails sind in Ordnern abgelegt. Mails lassen sich sortieren und einfach durchsuchen. Download der Software: <http://www.mozilla.org/de/thunderbird/>

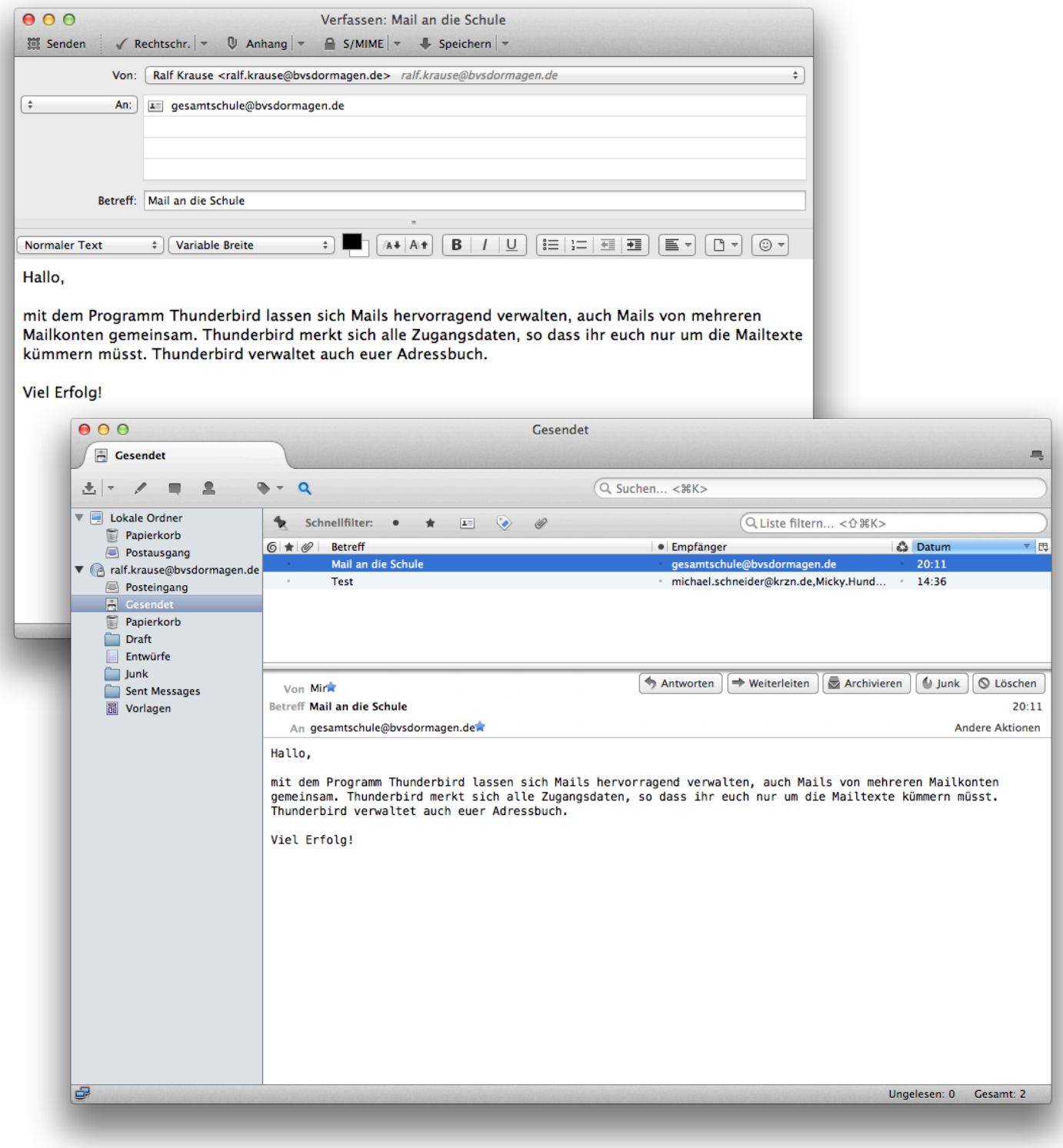